# **Tartalomjegyzék**

• [1 A gyakorlat tervezett anyaga](http://wiki.math.bme.hu#A_gyakorlat_tervezett_anyaga_r.C3.B6viden)

[röviden](http://wiki.math.bme.hu#A_gyakorlat_tervezett_anyaga_r.C3.B6viden)

- ♦ [1.1 Bejelentkezés](http://wiki.math.bme.hu#Bejelentkez.C3.A9s)
- $\triangleleft$  [1.2](http://wiki.math.bme.hu#Billenty.C5.B1zetkioszt.C3.A1sok)
	- [Billenty?zetkiosztások](http://wiki.math.bme.hu#Billenty.C5.B1zetkioszt.C3.A1sok)
- [1.3 Fájlrendszer](http://wiki.math.bme.hu#F.C3.A1jlrendszer) ♦
	- ◊ <del>1.3.1</del> Speciális
	- [könyvtárak](http://wiki.math.bme.hu#Speci.C3.A1lis_k.C3.B6nyvt.C3.A1rak)
	- ◊ <u>[1.3.2 Grafikus](http://wiki.math.bme.hu#Grafikus_f.C3.A1jlrendszer-b.C3.B6ng.C3.A9sz.C5.91k)</u>
	- [fájlrendszer-böngész?k](http://wiki.math.bme.hu#Grafikus_f.C3.A1jlrendszer-b.C3.B6ng.C3.A9sz.C5.91k)
- ♦ [1.4 Szövegszerkesztés](http://wiki.math.bme.hu#Sz.C3.B6vegszerkeszt.C3.A9s)
- $\triangle$  [1.5 Levelezés](http://wiki.math.bme.hu#Levelez.C3.A9s)
- $\triangleleft$  [1.6 Egyéb](http://wiki.math.bme.hu#Egy.C3.A9b)

# **A gyakorlat tervezett anyaga röviden**

### **Bejelentkezés**

- Login prompt: felhasználónév és jelszó megadása
	- ♦ gdm
	- $\triangle$  terminálablakban ssh

```
hallgato@otthon $ ssh omnibus.math.bme.hu
The authenticity of host 'omnibus.math.bme.hu (152.66.83.7)' can't be established.
RSA key fingerprint is 3a:41:4f:08:0c:65:08:cf:7c:c7:33:0a:1e:a3:05:70.
Are you sure you want to continue connecting (yes/no)? yes
Warning: Permanently added 'omnibus.math.bme.hu,152.66.83.7' (RSA) to the list of known hosts.
hallgato@omnibus.math.bme.hu's password: 
Permission denied, please try again.
hallgato@omnibus.math.bme.hu's password: 
Linux omnibus 2.6.18-5-amd64 #1 SMP Sun Aug 12 20:31:42 UTC 2007 x86_64
... 
Last login: Sat Sep 8 19:47:43 2007 from csusza.math.bme.hu
hallgato@omnibus:~$
```
Jelszó megváltoztatása •

- ♦ hibaüzenet rossz régi vagy nem azonos új jelszavak esetén
- ♦ sikeres jelszóváltoztatás

```
hallgato@omnibus:~$ yppasswd
Changing NIS account information for hallgato on proof.math.bme.hu.
Please enter old password:
Changing NIS password for hallgato on proof.math.bme.hu.
Please enter new password:
Please retype new password:
The NIS password has been changed on proof.math.bme.hu.
```
#### Jelszóválasztás szempontjai •

```
Alapvet? biztonság
♦
```
Legalább 6-8 karakter, ebb?l legyen ◊

- ⋅ nagybet? (A-Z)  $\cdot$  kisbet? (a-z)
	- $\cdot$  szám (0-9)
	- ⋅ írásjel

#### Informatika1-2007/Gyakorlat1

♦ *Figyelem:* a magyar és angol billenty?zetkiosztás különbözik!

### **Billenty?zetkiosztások**

- amerikai angol
- magyar

### **Fájlrendszer**

- Egy belépési pont: /
- Fastruktúra
- Pontosabb parancsok
	- ♦ pwd
	- ♦ cd
	- ls ♦
		- $0ls -1$
		- ◊ ls -a

### **Speciális könyvtárak**

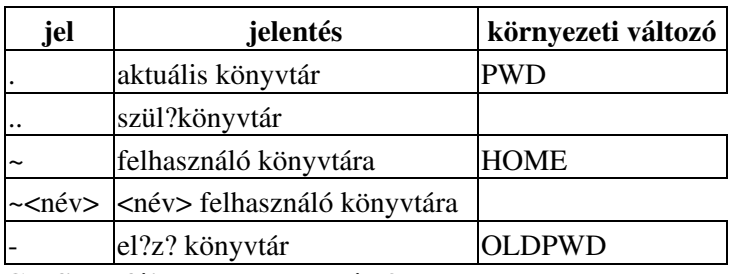

**Grafikus fájlrendszer-böngész?k**

- nautilus
- konqueror

## **Szövegszerkesztés**

Alapok a gedit szövegszerkeszt? használatával (Applications / Accessories / Text Editor)

- Fontosabb billenty?zetkombinációk
	- ♦ Ctrl-N, Ctrl-O, Ctrl-S, Ctrl-W
	- ♦ Ctrl-Q
	- ♦ Ctrl-C / Ctrl-X, Ctrl-V

## **Levelezés**

- E-mail címek
	- ♦ felépítés: név@hoszt.domén.tld
- E-mail kliensek
	- [Mozilla Thunderbird](http://wiki.math.bme.huhttp://www.mozilla.com/thunderbird/) ♦
		- ◊ POP3 szerver: pop3.math.bme.hu (levél lekerül a szerverr?l),
		- ◊ IMAP szerver: imap.math.bme.hu (levél a szerveren marad)
		- ◊ SMTP szerver: smtp.math.bme.hu (levélküldéshez)

### Informatika1-2007/Gyakorlat1

## $\Diamond$ mindhárom SSL titkosítással m?ködik

- ♦ Intézeti Webmail: [https://webmail.math.bme.hu/](http://wiki.math.bme.huhttps://webmail.math.bme.hu/)
- ♦ pine, mutt, ...
- Email küldése csatolt fájllal
	- Konvenciók: ♦
		- ◊ Levél tárgya: [info1] <hallgato> hf01

### **Egyéb**

• [MathWiki](http://wiki.math.bme.huhttp://wiki.math.bme.hu)